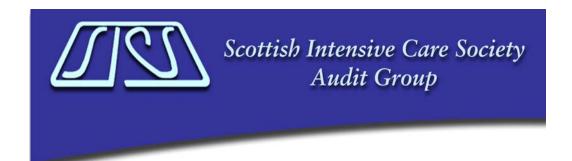

## Reporting on bundle compliance via WardWatcher

Go to discharge page of WardWatcher, click on report and then reports, click on care bundle compliance and select.

- Enter dates required (usually one month)
- Click on bundle you want to report on (top box) and OK
- Give report title

To look at compliance of individual elements of the bundle do as above and after clicking on bundle, click on element (bottom box) and then OK.